# CFX-9850GB PLUS CFX-9950GB PLUS Software Library

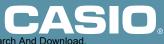

## Acknowledgement

えてえてえてみてんてんてん

We would like to thank all of the professors and teachers around the world without whose programs this Software Library would not be possible.

#### CASIO COMPUTER CO., LTD.

えとえとえとえとえとえとえとえとえとえとえと

ぼえび

うとえとえとえとえとえとえとえとえとえとえとえ

RURURURURURURU

## **Loading Program Library Programs**

This calculator comes with a built-in Program Library that provides you with a collection of application programs. Unlike programs you input yourself, you must use the procedure described below to load Program Library programs into memory before you can run them.

- The Program Library is divided into sub-libraries.
- You cannot edit or reference the contents of a Program Library program.

#### To load the program "FACT" (JAPAN sub-library)

1. On the icon menu, select **PRGM**.

- 2. Use the function keys to execute the LOAD command.
  - **F6** (▷) **F5** (LOAD)

AUSTRALIA EA-100 JAPAN SPAIN U.S.A UK

tware Library

3. Use the (and (cursor keys and EXE) to select first the sub-library and then the program.

| ( <b>( ) (</b> ) "JAPAN" | EXE |
|--------------------------|-----|
| ( 🔽 💽) "FACT"            | EXE |

| (The message "Load Complete!" appears for about one |
|-----------------------------------------------------|
| second. After that, the display returns to normal.) |

• You can also jump to a specific location in the sub-library by inputting a letter.

Inputting the letter "F" ( **ALPHA F** ), for example, causes the highlighting to jump to the first program name in the sub-library that starts with "F".

• The message "Memory Full!" appears for about one second when there is not enough memory to store the program. Delete data you no longer need and try again.

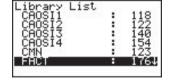

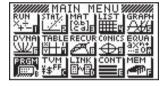

• The screen shown to the right appears when a program with the same name as the one you are trying to load already exists in memory. Perform one of the following key operations when this happens.

| [CAOSI1 ]<br>Already Exists<br>Overwrite?<br>F1:Yes<br>F6:No<br>AC:Cancel |    |
|---------------------------------------------------------------------------|----|
| YES                                                                       | NO |

"YES" **F1** ...... Replaces the existing program with the one you are loading.

- IF6 "NO" ..... Skips the program with the same name and continues with the load operation.
- "AC" ..... Aborts the load operation.
- 4. Press **AC** to return to the Program List screen.

Now you can run the program using the same procedures that you use to run your own programs.

#### Important!

- Executing some programs change the setting of your calculator. Be sure to check your calculator settings before executing a new program.
- Access the Web site at the following URL for detailed descriptions of each program does and how to use them:

http://world.casio.com/edu\_e/

## 1 australia

#### **1-1 Binomial Probability Distribution**

**Description :** Produces a binomial probability distribution table. **File Name :** BINPROB

#### **1-2 Differential Equation Plot**

**Description :** Draws the graph for any differential equation.

File Name : D.E.PLOT

\* This program requires input of a formula in area Y1 of the Graph Mode.

#### **1-3 Difference**

**Description :** Finds the difference between each successive pair of values in a list (List 1) and stores the results in another list (List 2).

File Name : DIFFLIST

#### **1-4 Differential Equation**

Description : Draws the direction field diagram for any differential equation.

File Name : DIRECFLD

\* This program requires input of a formula in area Y1 of the Graph Mode.

#### 1-5 Mandelbrot

**Description :** Draws part of the Mandelbrot Set of fractals. **File Name :** MANDLBRT

## **2** EA-100

#### 2-1 Acceleration Meter

**Description :** Measures acceleration using a strip of aluminum that is bent by inertia.

Probe : Light Probe

File Name : ACCELA

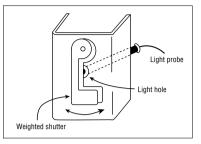

#### 2-2 Measurement of Velocity and Acceleration Using a Bar Code

**Description :** Measures velocity and acceleration of a bar code passing in front of a light probe.

Probe : Light Probe

File Name : BAR V,A

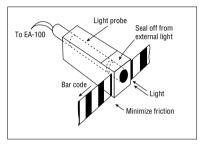

#### 2-3 Breathing Capacity

Description : Measures breathing capacity in accordance with the speed of rotating blades.

Probe : Light Probe

File Name : BREATH

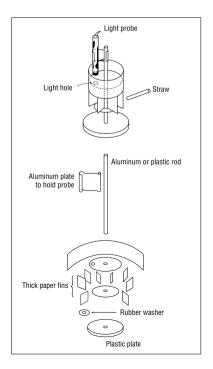

#### 2-4 Digital Calipers

| <b>Description :</b> Determines the distance between the |                                        |
|----------------------------------------------------------|----------------------------------------|
|                                                          | two terminals of the calipers and      |
|                                                          | produces it as a value on the display. |
| Probe                                                    | : Voltage Probe                        |
| File Name                                                | : CALIPERS                             |

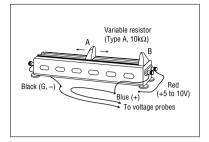

#### 2-5 Display

**Description :** Plots temperature values measured by the EA-100 every second for one minute.

: Temperature Probe Probe

File Name : DISPLAY

#### 2-6 Range Finder

| <b>Description</b> : | Measures the distance to an object in |
|----------------------|---------------------------------------|
|                      | accordance with its distance and      |
|                      | direction (angle) from two reference  |
|                      | points.                               |
|                      |                                       |

Probe : Voltage Probe

File Name : DISTANCE

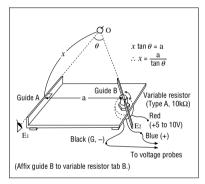

#### 2-7 Electric Charge Curve of a Capacitor

| <b>Description :</b> | Shows changes in capacitor terminal |
|----------------------|-------------------------------------|
|                      | voltage.                            |

Probe : Voltage Probe

File Name : ELECHARG

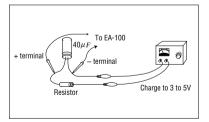

#### 2-8 Electrical Potential Surface

**Description :** Measures and graphs the distribution of electric potential on the surface of a paper.

- Probe : Voltage Probe
- File Name : ELEPOTSF
- \* Change the set up screen's Fix setting to 1 before executing this program.

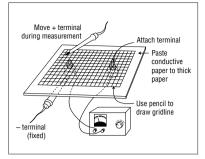

#### 2-9 Free Fall of Ball and Repulsion Coefficient

Description : Graphs the height, speed, and changes in acceleration over time of a falling ball, and determines the repulsion coefficient from the height of the rebound.

Probe : Motion Detector

File Name : FREEFALL

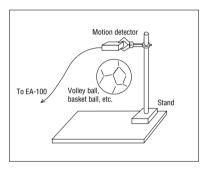

#### 2-10 Distance from Light Source and Intensity

**Description :** Determines the relationship between the distance from a light source and illuminance.

Probes : Light Prove, Motion Detector File Name : LIGHTINT

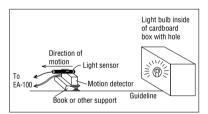

#### 2-11 Lissajous Curves

**Description :** Produces a Lissajous curve using two sine waves for which a simple integral ratio is established.

Probes : Two Voltage Probes

File Name : LISSAJOU

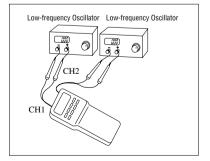

#### 2-12 Melting Point of p-dichlorobenzene

Description : Determines the melting point of pdichlorobenzene.

- Probe : Temperature Probe
- File Name : MELTPNT

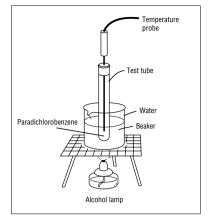

#### 2-13 Simple Pendulum

| Description | : Produces a sine wave based on the movement of a simple |
|-------------|----------------------------------------------------------|
|             | pendulum.                                                |
| Probe       | : Voltage Probe                                          |

File Name : PENDULUM

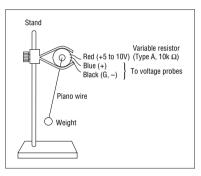

#### 2-14 Measurement of pH with Colorimetric Density Meter

Description : Measures the acidity of rainwater.

Probe : Light Probe

File Name : PHMEASUR

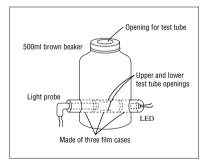

#### 2-15 Measurement of Velocity and Acceleration from Three Points

**Description :** Measures velocity and acceleration of a moving object using three light probes placed along its path.

Probes : Three Light Probes

File Name : PNT V,A

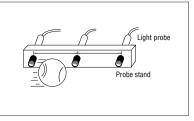

#### 2-16 Temperature Titration

| Description | : Determines the neutralization point |
|-------------|---------------------------------------|
|             | of an acid and an alkali (base).      |

Probe : Temperature Probe

File Name : TEMPTIT

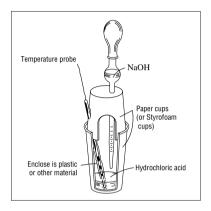

## 3 japan

#### 3-1 Chaos

**Description :** Draws chaos fractals.

The following programs are provided: CAOSI1, CAOSI2, CAOSI3, CAOSI4.

#### 3-2 Greatest Common Measure

**Description :** Determines the greatest common measure for two integers (*a* and *b*) using Euclidean general division.

File Name : CMN

\* See Chapter 22 of your User's Guide.

#### 3-3 Prime Factor Analysis

**Description :** Produces prime factors of any positive integers. **File Name :** FACT

#### **3-4 Iterated Function System**

Description : Draws fractals.

File Name : IFPLOT

\* This program requires input of a matrix named Mat A.

#### 3-5 Rotating a Figure

Description : Graphs rotation of any geometric figure. File Name : ROTATE

\* See Chapter 22 of your User's Guide.

#### 3-6 Julia Set and Mandelbrot Set

**Description :** Draws Julia set and Mandelbrot set fractals. **The following programs are provided:** SAFESET1, SAFESET2, SAFESET3, SAFESET4.

#### 3-7 *t*-test

**Description :** Uses mean (sample mean) and sample standard deviation to obtain a *t*-test value.

File Name : T TEST

\* See Chapter 22 of your User's Guide.

Download from Www.Somanuals.com. All Manuals Search And Download.

#### **3-8 Circle and Tangents**

Description : Obtains the slope and intercept from lines that are tangent to a circle.

File Name : TANGENT

\* See Chapter 22 of your User's Guide.

#### 3-9 Linear Transformation

**Description :** Performs rotation, parallel displacement, and magnification of a graphic image. **File Name :** TRANSFER

## 4 <sub>spain</sub>

#### 4-1 Mandelbrot Fractal

**Description :** Draws built-in Mandelbrot set fractals. **The following programs are provided:** NM-O-I, NM-O-I-B, NMAND2Z, NMAND3R.

# 5 u.s.a

#### 5-1 Amortize

**Description :** Computes standard amortization calculations involved with annuities and loans: present value, future value, loan payments, and sinking fund payments.

File Name : AMORTIZE

#### 5-2 Bond Calculation

Description : Performs bond calculations. File Name : BONDMAIN

#### **5-3 Powers of Complex Numbers**

**Description :** Finds any power of a complex number.

File Name : CMPLXPWR

\* Change the set up screen's Angle setting to Rad (radians) before executing this program.

#### **5-4 Complex Roots**

**Description :** Finds and displays the N complex solutions of  $Z^N = c$ , where c is any complex (or real) number and N is a positive integer.

File Name : CMPLXRT

\* Change the set up screen's Angle setting to Rad (radians) before executing this program.

#### 5-5 Double Integral

Description : Numerically approximates a double integral using the following formula:

$$\int_{a}^{b} \int_{f_4}^{f_5} f_6(x, y) d\mathsf{A} = \sum f_6(\bar{x}_i, \bar{y}_i) \, \Delta x_i y_i$$
  
File Name : DBLINT

#### 5-6 Euler's Method

**Description :** Plots the Euler's method solution of the following differential equation:  $dy/dx = f_6(x, y)$ 

File Name : EULER

#### 5-7 Forecasting

**Description :** Uses exponential smoothing and the Holt-Winters forecasting model to predict future values from a chronological series of data.

File Name : FORECAST

#### 5-8 Fundamental Theorem

**Description :** Numerically solves the differential equation  $dy/dx = f_6(x)$ , and plots the antiderivative  $F(x) = F(a) + \int_a^x f_6(t) dt$ .

File Name : FUNDTHM

#### 5-9 Conic Section Graph

**Description :** Graphs *F* (*x*, *y*) as a conic section graph. **File Name : IMPGRAPH** 

#### 5-10 Linear Programming

**Description :** Solves a linear programming problem by the simplex method.

File Name : LINPROG

#### 5-11 Prime or Composite Number

**Description :** Determines whether a number is prime or composite, and returns the lowest prime divisor for a composite number.

File Name : PRIME

#### 5-12 Riemann Sum

Description : Approximates an integral by a Riemann sum:

```
\int_{a}^{b} f_{6}(x) dx = \sum f_{6}(\bar{x}i) \Delta x
File Name : RIEMANN
```

#### 5-13 Row Reduce Matrix A

**Description :** Row reduces Matrix A to reduce row echelon form. **File Name :** ROWREDA

#### 5-14 Slope Field

**Description :** Graphs the slope field of the following differential equation:

 $\frac{dy}{dx} = f_6(x, y)$ File Name : SLOPEFLD

#### 5-15 Triple Integral

**Description :** Numerically approximates a triple integral using the following formula:

 $\int_a^b \int_{f_2}^{f_3} \int_{f_4}^{f_5} f_6(x, y, z) \, \mathrm{dV} = \sum f_6(\bar{x}_i, \bar{y}_i, \bar{z}_i) \, \varDelta x_i \varDelta y_i \varDelta z_i$ 

File Name : TRIPLINT

#### 5-16 Time Value of Money

**Description :** Produces financial graphs based on data provided for any two of the following factors: future value (FV), payment amount (PMT), interest rate (I%), number of payments (*n*), and present value (PV).

File Name : TVMMAIN

# <u>6 uk</u>

#### 6-1 Fibonacci Sequence Generator

**Description :** Calculates the *n*-th number in the Fibonacci sequence. **File Name :** FIBGEN

#### 6-2 Triangle

**Description :** Displays the area and three angles of a triangle.

File Name : TRI

\* Change the set up screen's Angle setting to Deg (degrees) before executing this program.

#### **MEMO**

## **CASIO**<sub>®</sub>

### CASIO COMPUTER CO., LTD.

6-2, Hon-machi 1-chome Shibuya-ku, Tokyo 151-8543, Japan Free Manuals Download Website <u>http://myh66.com</u> <u>http://usermanuals.us</u> <u>http://www.somanuals.com</u> <u>http://www.4manuals.cc</u> <u>http://www.4manuals.cc</u> <u>http://www.4manuals.cc</u> <u>http://www.4manuals.com</u> <u>http://www.404manual.com</u> <u>http://www.luxmanual.com</u> <u>http://aubethermostatmanual.com</u> Golf course search by state

http://golfingnear.com Email search by domain

http://emailbydomain.com Auto manuals search

http://auto.somanuals.com TV manuals search

http://tv.somanuals.com